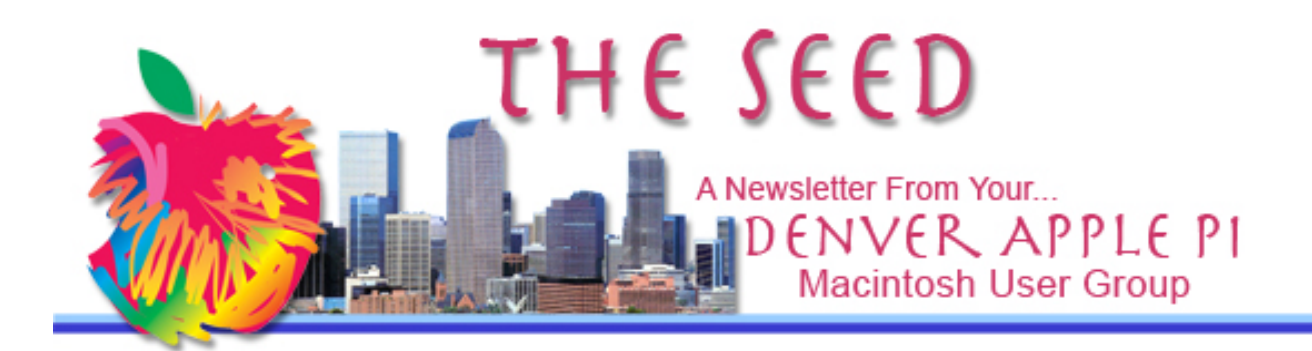

**June 2013 http://www.denverapplepi.com Vol. 34 No 6**

#### **Denver Apple Pi**

*Mac SIG Meetings are held at APPLEWOOD COMMUNITY CHURCH 12930 W 32ND AVENUE GOLDEN CO 80401 —7 TO 9 PM*

*Help SIG Meetings are held at COURTYARD AT LAKEWOOD 7100 W 13TH AVENUE LAKEWOOD CO 80214 —7 TO 9 PM* \*\*\*\*\*\*\*\*

> **MEETING DATES FOR JUNE - DEC 2013**

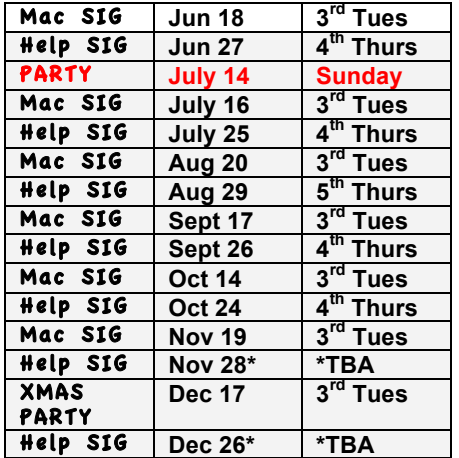

#### **CONTENTS**

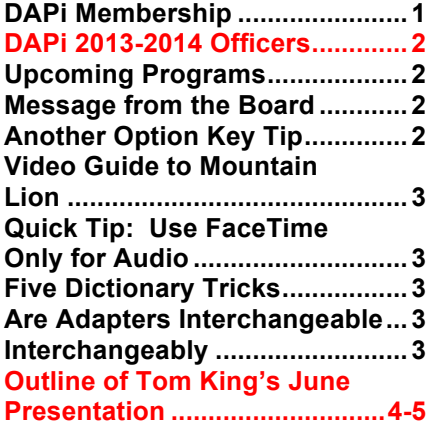

Mac SIG Meeting — Tuesday June 18 2013, 7 – 9 pm Applewood Community Church

Golden CO 80401 TOM KING 09 AND IPHOTO 11

 $12930 \text{ W } 32^{\text{nd}} \text{ Ave}$ 

See pages 4 & 5 for outline and links to Tom's presentation

#### **DAPi Member**

**William G. Schmurr Passed away on May 21, 2013**

### **DAPi MEMBERSHIP**

Membership renewal for the following member is due in June 2013:

#### **Dave Nichols**

Membership dues for DAPi are \$15 per year and you will receive the monthly newsletter, *The Seed,* via email in PDF format. If you prefer, you can pay \$20 and receive a snail mail copy of the newsletter. You can bring your payment to the monthly meetings or you can send your remittance to the club mailing address: Denver Apple Pi, 6501 Welch Ct., Arvada, CO 80004-2223.

### DAPi Officers for 2013-'14

Elected by acclamation, your DAPi officers remain:

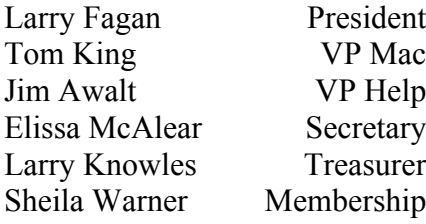

#### Appointees:

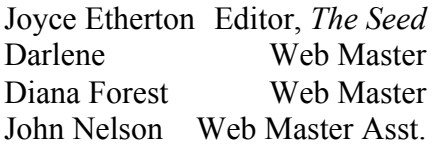

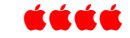

### UPCOMING PROGRAMS

#### **July 16, 2013**

**Larry Fagan**: How to use scanners with the free programs that come with the Mac or stand-alone scanners (if Apple has provided software for your scanner). Larry will demonstrate the scanners using Preview, Image Capture and iPhoto.

There are so many programs that come with our wonderful Macs that having someone who actually looks into and becomes proficient at using them and then present a program on them is really a bonus to us all. Come join us!

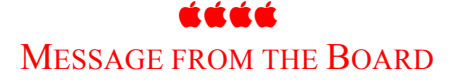

What would you like to have presented as a program at a meeting? We don't have a

crystal ball, so you need to tell us what you would like to learn about. Send an email to Elissa at elissamc@comcast.net and list your ideas. The board can make an effort to have someone with expertise present a program or you may be the person to make the presentation.

Although we had an expert present a program called *Reunion* on genealogy several years ago, would this be of interest to you again? Let us know and we'll make every effort to have this type of presentation again—you never know who your ancestors might be. I'm related to Neanderthal, I think.

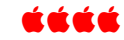

### ANOTHER *OPTION KEY* TIP

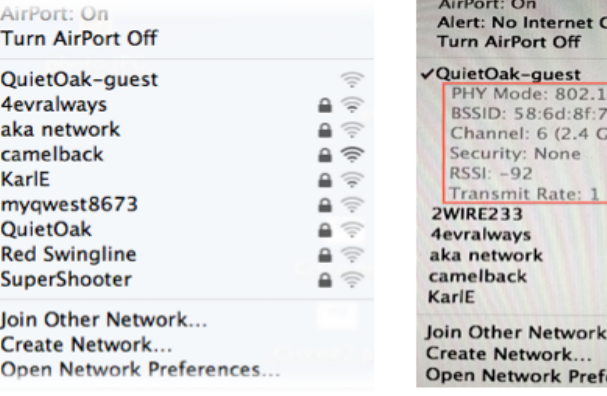

**Fig. 1 Click on Wi-Fi icon in menu bar.**

**Fig. 2 Hold down Option key while clicking Wi-Fi Icon to see additional information.**

erences.

connection...

 $1n$  $7:8f:89$  $Hz)$ 

 $\Delta$ 

00 Q

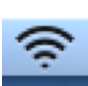

If you click on the Wi-Fi icon on the right side of the menu bar you'll normally just see a list of Wi-Fi hotspots (Fig. 1) that your computer recognizes. However, if you hold down the Option key while clicking the Wi-Fi icon (Fig. 2), you'll see additional technical information (outlined in red above) such as the encryption methods used:

PHY Mode: 802.11n. Wireless simultaneous dual-band networking BSSID: Broadcast Service Set Identifier RSSI: Received Signal Strength Identifier

Who knows, someday someone might ask you what your RSSI is. The owner of the above Quiet Oak—guest Wi-Fi connection can proudly say: -92

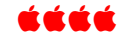

## VIDEO GUIDE TO MOUNTAIN LION

#### Check out the Video Guide To Mountain Lion in the Mac App Store!

This video is a downloadable app with 20+ videos containing more than 2 hours of instruction—a great way to quickly learn all about using your Mac.

- \$9.99
- Category: **Education**
- Released: Aug 28, 2012
- Version: 1.0
- Size: 385 MB
- Language: English
- Seller: Gary Rosenzweig
- $© 2012 CleverMedia, Inc.$

#### Rated 4+

**Requirements: OS X 10.7 or later, 64-bit processor**

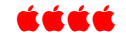

# **QUICK TIP: USE FACETIME ONLY FOR AUDIO**

If you have a slow connection, or just want to talk to someone without the video part of FaceTime, you can simply hide the FaceTime app on your Mac (Command+H or FaceTime, Hide FaceTime). This will pause the video signal between you and the other party, but leave audio on. This uses less bandwidth and processing power. You can quickly switch back to video by unhiding the app.

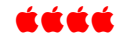

### FIVE DICTIONARY TRICKS

At our DAPi meeting on May 21, Larry Fagan reviewed free programs that come with our Macs. One he mentioned was "Five Dictionary Tricks." The above link will give you an online guide for the OS 10.6.8 tricks so you can study them:

- 1. Use the Dashboard widget
- 2. Use Spotlight
- 3. Use a launcher utility
- 4. Use pop-up definitions
- 5. Use OS X's auto-complete

#### ÉÉÉÉ

# **ARE ADAPTERS INTERCHANGEABLE?**

*By Joyce Etherton*

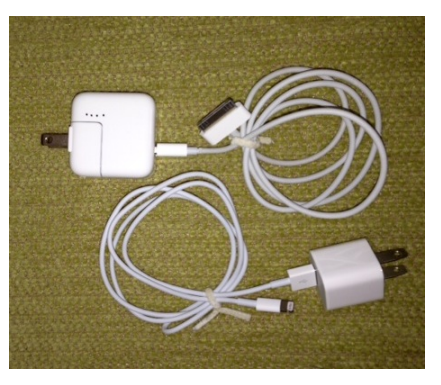

My new smartphone came with a cord and a USB power adapter. So my question at our last Help meeting was, "Can I use the same adapter for both my new iPhone5 and my old iPad2?" Jim Awalt, our DAPi VP of the Help meetings, noted that these adapters are different sizes for a reason. The larger-sized adapter for the iPad is rated to handle 2.1 amps while the

iPhone adapter is smaller and rated for 1 amp.

According to an online article in Popular Mechanics dated July 3, 2012, you can use them interchangeably and they will work and "nothing blows up." And the author Ben Goldstein says the iPad adapter seems to charge the phone a bit faster. Apple claims compatibility, so why not just go ahead and use the iPad adapter on both and be done with it? He suggests one should consider buying an extended two-year warranty for the iPhone to cover your cell two-year contract. Then, if your battery degrades severely after the first year, make Apple give you a new one. That's easy to say and if you enjoy dealing with the hassles of replacement, charge your iPhone any way you like. I'm going to charge mine with the cord/adapter that came with it.

http://www.popularmechanics.com/technology/how-to/tips/can-youuse-the-same-power-adapter-for-iphone-and-ipad-10283982

áźźź

"*If at first you don*'*t succeed, hide all evidence you*'*ve tried*"*... -- Terrence C***.**

# Handout for Tom King's June 18 Presentation

**iPHOTO** '09 AND 11  $INTRO$ (USE IT OR LOSE IT!) **by:gniKmoT**

### **Presenting a click-by-click video tour of Apple's iPhoto Instructions**

The list below contains a header link to Apple's tutorials concerning learning iPhoto on a personal selection basis. It is a very complete list of 21 links. It will instruct you on how to use this powerful software included in iLife if you want to delve into its very large scope. While the videos are under iPhoto 9's header, it carries over to iPhoto 11 (with a few modifications), mainly illustrating the organization of your photos.

What I will attempt to do tonight is to play the eight of the links, that I feel will get you started, and you can expand the rest of your personal needs. The emboldened nine links on list are the ones I will review tonight.

# **PLEASE NOTE, THE iPHOTO PROGRAM IS FOR EDITING PHOTOS ONLY, NOT CREATING OF DIGITAL DOCUMENTS, SUCH AS PHOTOSHOP, ILLUSTRATOR, ETC.**

**The link below is the header link to hone in on Apple's iPhoto instructions.**

**http://www.apple.com/findouthow/photos/#intro**

**Browse all video tutorials Import and organize your photos.**

# 1.**Getting Started with iPhoto**

# 2.**Importing Photos From a Digital Camera**

3.Manage Your Photos Using Events

- 4.Organize Your Photos Using Faces
- 5.Organize Your Photos Using Places
- 6.Add Keywords, Ratings, or Flags to Your Photos
- 7.Find Your Photos

# **Edit and improve your photos.**

- **Crop Your Photos**
- **Rotate or Straighten Your Photo**
- **Reducing Red-Eye**
- **Enhance Your Photos with a Single Click**
- **Fix Photos That Are Too Dark or Too Light**
- **Brush Out or Retouch Problem Areas**
- **Applying Photo Effects**

# • **Share your photos.**

- Email Photos to Friends and Family
- Create and Share a Slideshow
- Publish Your Photos to Facebook
- Print Photos at Home
- Create Your Own Photo Book
- Create Your Own Cards
- Create Your Own Calendar

## Denver Apple Pi Membership Information

Denver Apple Pi (DAPI) is an Apple Computer Users Group, not affiliated with Apple Computer, Inc. The SEED is an independent publication not affiliated or otherwise associated with or sponsored or sanctioned by Apple Computer, Inc. The opinions, statements, positions and views stated herein are those of the author(s) or publisher and are not intended to be the opinions, statements, positions or views of Apple Computer, Inc. Articles, stories, and other items in the SEED may be copied or used by other clubs or groups as long as credit is given to Denver Apple Pi and the author of the article. On reprints, please also include the date or volume number from the SEED.

MEMBER BENEFITS INCLUDE: MONTHLY MEETINGS: information, new product announcements, door prizes when available, share ideas with other members, and copy programs from the Disk Libraries. PROGRAM LIBRARIES: Over 900 public domain programs, GS Library on 3.5" disks or on a 100 MB ZIP disk, Mac disks available in HD, ZIP and CD formats.

MEMBERSHIP DUES are \$20.00 per year for a monthly hard copy of the SEED and \$15.00 per year for a monthly pdf copy. Fill in the form below or ask for an application to send with your check to the Club mailing address:

DENVER APPLE PI, 6501 Welch Ct, Arvada CO 80004-2223. Elissa McAlear: call 303.421.8714 for information about Apple II, GS and Mac. Email elissamc@comcast.net .Our website is: <http://www.denverapplepi.com>

**Macintosh SIG meets the THIRD Tuesday of the month, 7:00 to 9:00 p.m. Troubleshooter Group Help SIG meets the FOURTH Thursday of each month, 7:00 to 9:00 p.m. SEED articles should be mailed to jjetherton@comcast.net, subject: "SEED Article"**

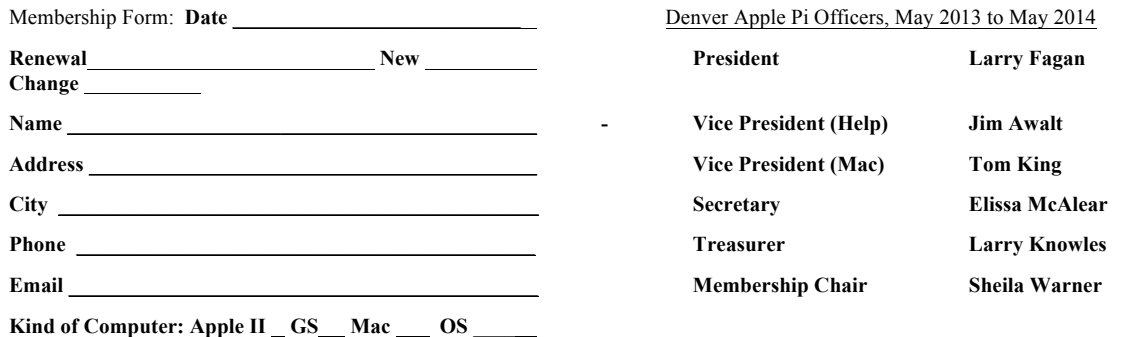

**Appointees: Joyce Etherton (Seed Editor), Diana Forest and Darlene (Webmasters), and John Nelson (Web Assistant)**

**Denver Apple Pi 6501 Welch Court Arvada, CO 80004-2223 FIRST CLASS MAIL DATED Return Requested**

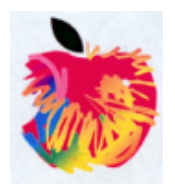